# *Archiving and Running Bout++ Data*

Luke Townley and Joseph Henderson

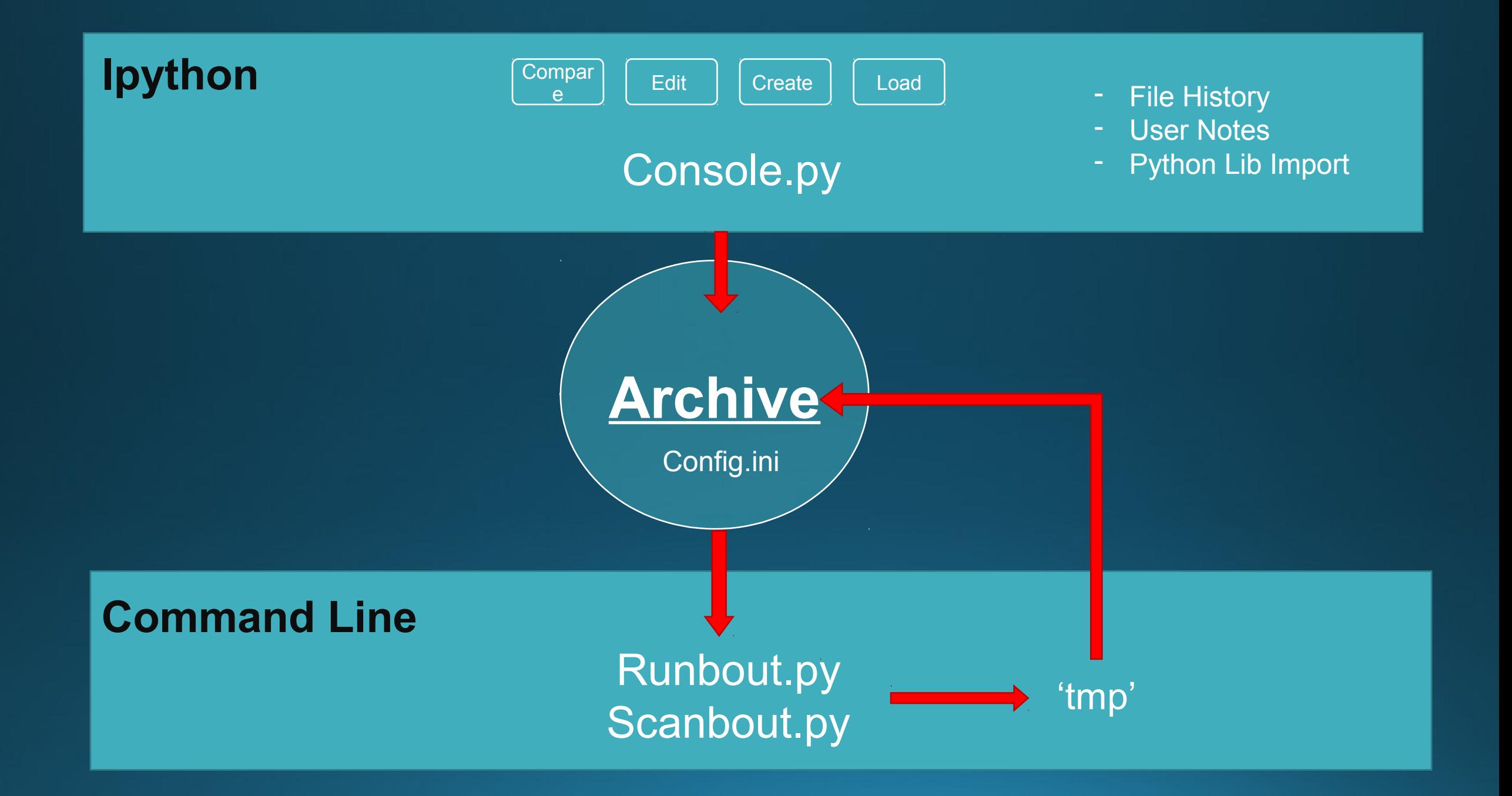

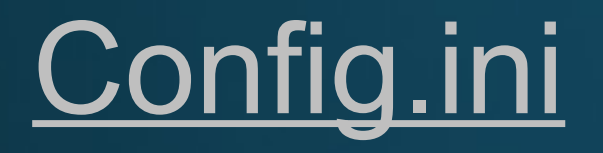

- Link to the executable of BOUT example.
- Path to Archive
- Text Editor
- Input Keys, used for error messages, edited by console.py for different BOUT examples.

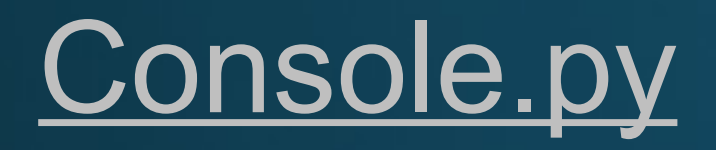

- Lists all files of defined extension in archive with dates and notes. (.inp default)
- Loads, Edits , Creates . Combines an edit & create function to streamline continuation.
- Copies different set groups of files into different archive directories.
- Changes inputs for config.ini

### Runbout.py and Scanbout.py

- Loads all files from a chosen archive directory into a temporary folder and runs the BOUT program inside.
- Scanbout is an extension of runbout code and repeatedly runs the code whilst changing 1 or 2 variables by a set increment or percentage.
- For 2 variables they can either be increased in tandem or all permutations of the two variables (Requires variable b to be scanned over small range)
- Every iteration a new folder is created within loaded folder.

## A Visual Interface for the archive

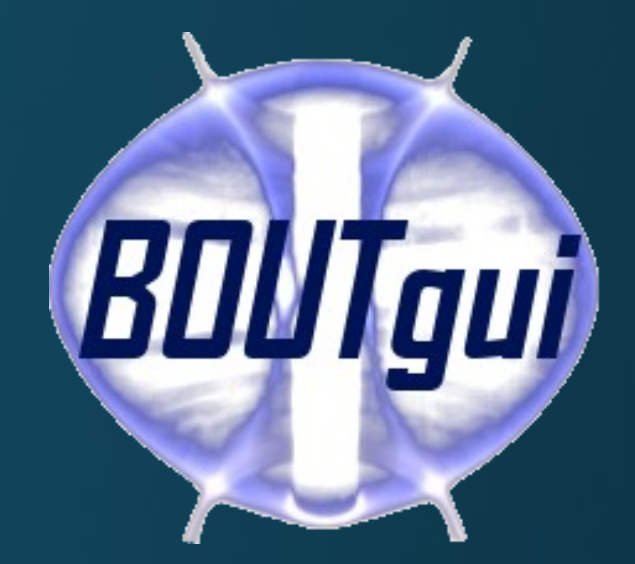

Uses adapted code from console.py, runbout.py and scanbout.py within a interface designed to be fully independent of the command line.

File View Help

[Load ] Change Inputs | Output Stream | Graphing |

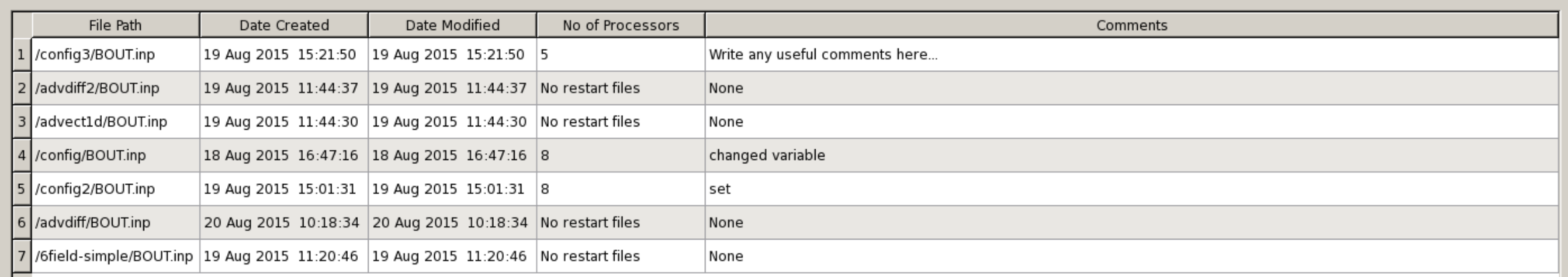

20 August 2015<br>Thursday

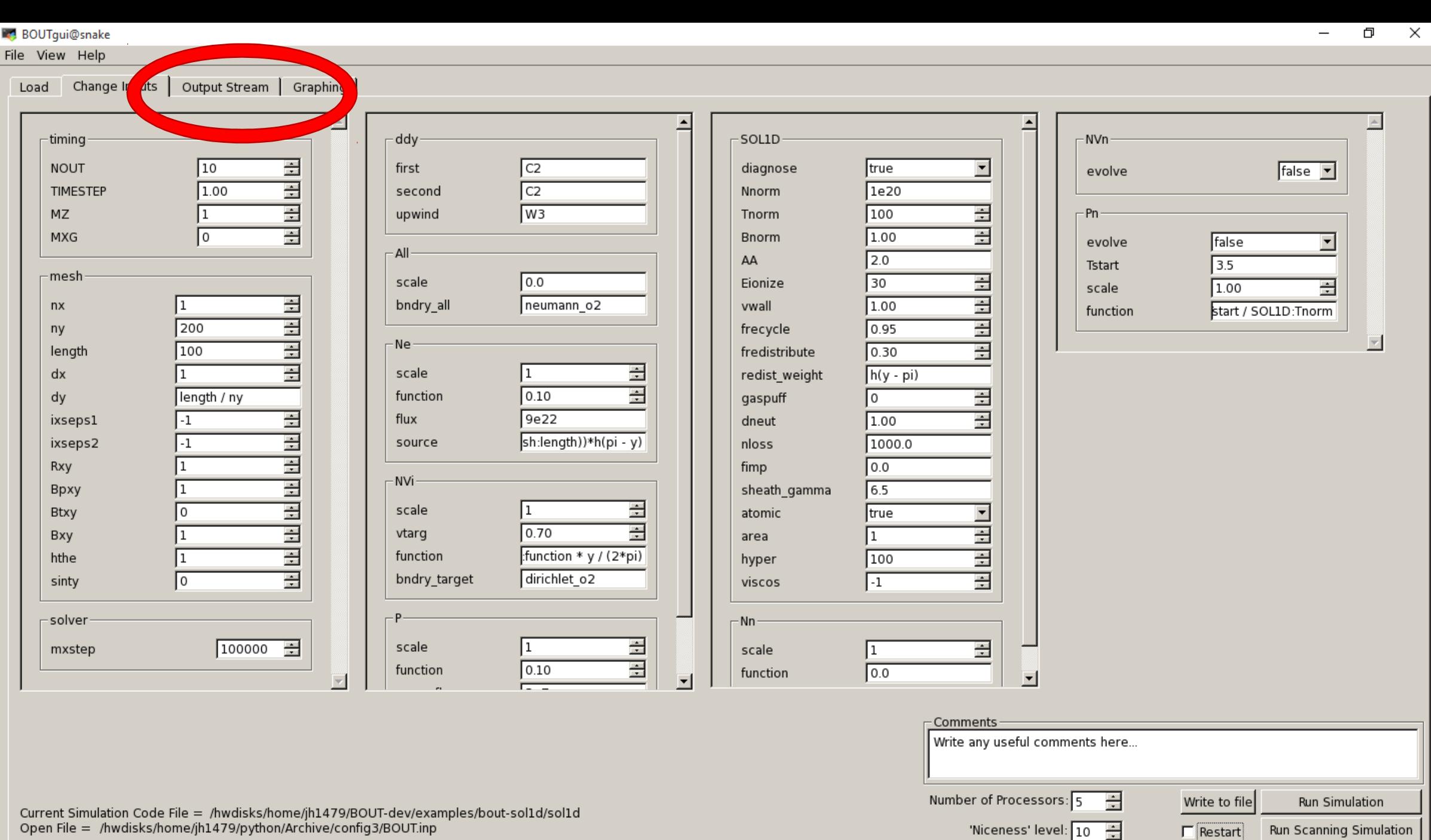

Open File = /hwdisks/home/jh1479/python/Archive/config3/BOUT.inp

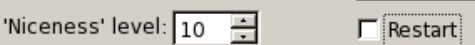

**BOUTgui@snake** 

#### File View Help

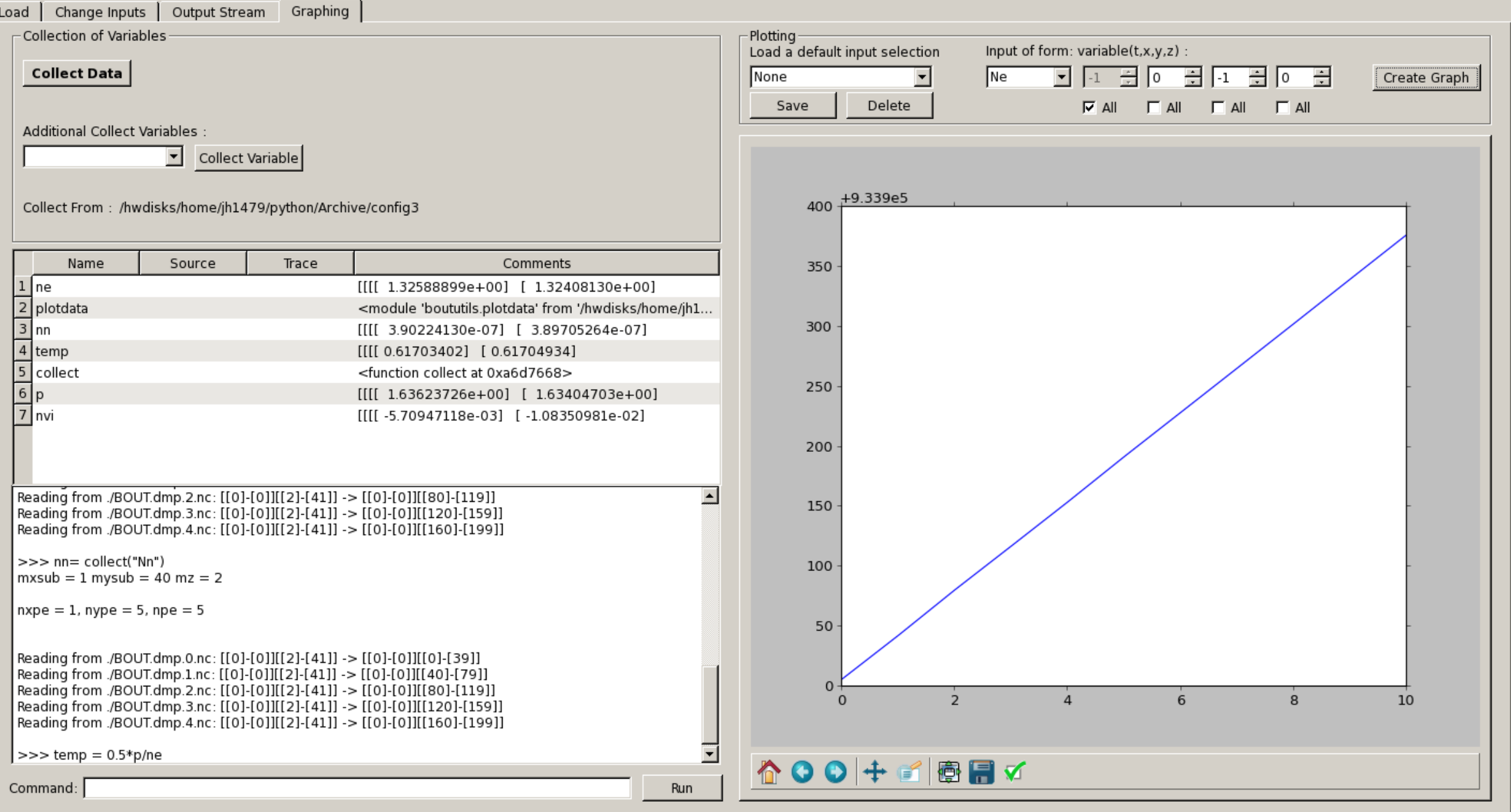

#### Thank you for listening

Archive Codes are easily sent via email. Also any questions or ideas for improvement of the code can be sent to: *lt724@York.ac.uk*

The latest release of BOUTgui can be found on GitHub under the BOUTgui repository <https://github.com/joe1510/BOUTgui/releases>